Biondi Elisa

Zaccaria Damiano

# **Progetto di Computer Forensics**

## **Plugin per ImageJ: Frame Global Average**

*Corso di Laurea in Informatica. A.A. 2010-2011*

#### *Introduzione*

Il progetto realizzato consiste nell"implementazione di un algoritmo di Frame Global Average per effettuare la media tra più frame.

Tale progetto è stato realizzato sotto forma di plugin per ImageJ.

### *Frame Global Average*

La media globale dei fotogrammi parte dall"elaborazione di uno stack di immagini e fornisce in output un"immagine che risulta essere la media pixel a pixel fra tutte le immagini considerate. Questo permette di ridurre il rumore creando un"immagine costituita dalla media di più fotogrammi vicini.

L"implementazione di Frame Global Average lavora su stack formati da immagini RGB o immagini in scala di grigio a 8 bit. Scorrendo lo stack delle immagini somma tra di loro i valori dei pixel che si trovano nella medesima posizione. Tali valori vengono infine divisi per il numero di immagini che lo stack contiene per crearne la media. Infine, viene creata una nuova immagine a partire dai valori di pixel ottenuti ed essa viene mostrata in output all"utente.

Nel caso di immagini RGB, tutto questo viene effettuato sulle tre componenti del pixel separatamente. Tali componenti vengono considerate a partire dal valore del pixel (int  $c = pixel[pos]$ ) nel seguente modo:

```
int red = (c&0xf10000)&>>16;int green = (c&0x00ff00) >>8;
int blue = (c&0x0000ff);
```
Prima di creare la nuova immagine, le tre componenti vengono accorpate per formare il valore del pixel ottenuto. La composizione del valore del pixel a partire dalle tre componenti viene, invece, effettuata nel seguente modo:

int avrg =  $(int) ((red&0xff) << 16) + ((green&0xff) << 8) + (blue&0xff);$ 

#### *Utilizzo del plugin*

Per utilizzare il plugin realizzato è necessario istallarlo all"interno di ImageJ. Per farlo è necessario inserire nella cartella \ImageJ\plugin\Stacks il file .class generato dalla compilazione di Frame\_Global\_Average\_.java.

Dopo l"avvio di ImageJ, è necessario aprire uno stack utilizzando la voce "Apri" dal menù "File" oppure convertire una sequenza di immagini in uno stack. Si ricorda che il progetto realizzato funziona solo con stack formati da immagini a toni di grigio 8-bit oppure da immagini RGB.

Nel sottomenu "Stacks" del menù "Plugins" si troverà la voce "Frame Global Average".

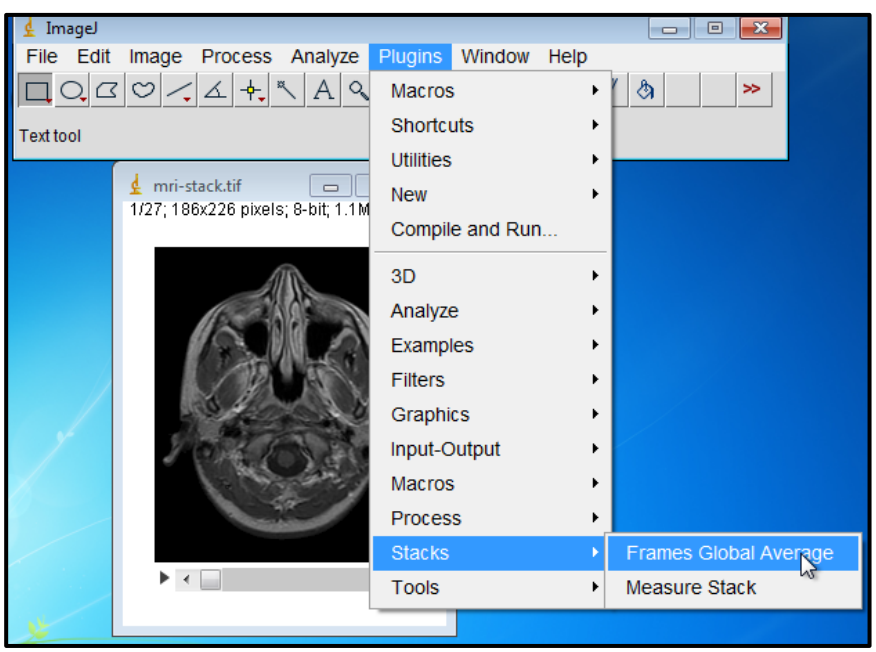

**Immagine 1: Posizione del Plugin nel menù**

Selezionando tale voce, il plugin verrà avviato sullo stack aperto. Il plugin non richiede l"immissione di parametri da parte dell"utente perciò verrà riproposta in output l"immagine risultante dall"elaborazione.

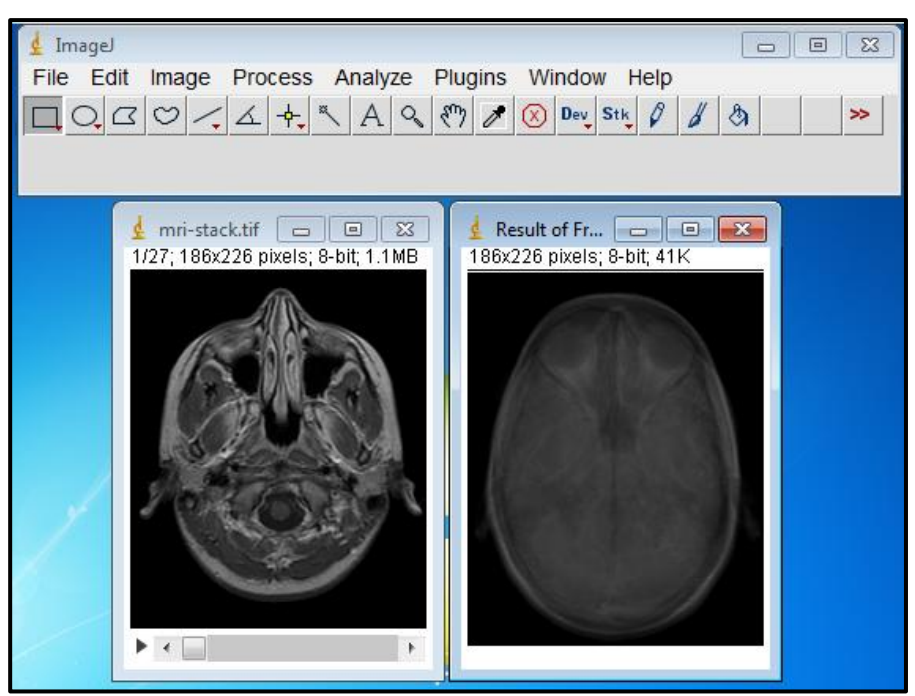

**Immagine 2: Risultato del Plugin su uno stack di esempio**

### *Progettazione*

È stata realizzata un"unica classe, Frame\_Global\_Average\_ che implementa l"interfaccia PlugInFilter. Essa implementa, oltre ai metodi d"interfaccia (setup, run e showAbout), dei metodi di supporto che effettuano la media dei pixel sia in caso di immagine a toni di grigio 8-bit (in cui si lavora con un unico canale) sia in caso di immagini RGB (in cui si lavora con tre canali distinti) ed i metodi che si interessano di creare e mostrare l"immagine risultato.